## **Instalace balíčku v anglické verzi systému Microsoft Windows**

- Ukončete aplikaci *Statistica*.
- Z instalační složky si prosím stáhněte instalační balíček pro české jazykové prostředí *TIB\_statlp\_14.0.0\_languagepack-cs.zip.*
- Soubor *TIB* stat-lp 14.0.0 languagepack-cs.zip rozbalte.
- Přesuňte nebo zkopírujte z rozbaleného archivu složku cs, včetně dvou souborů *CzechRepublic.svb* a *English.svb* do adresáře s instalací *TIBCO Statistica*. Na 64 bitových Windows typicky do adresáře *C:\Program Files\TIBCO\Statistica\* a na 32 bitových Windows do adresáře: *C:\Program Files (x86)\TIBCO\Statistica\*

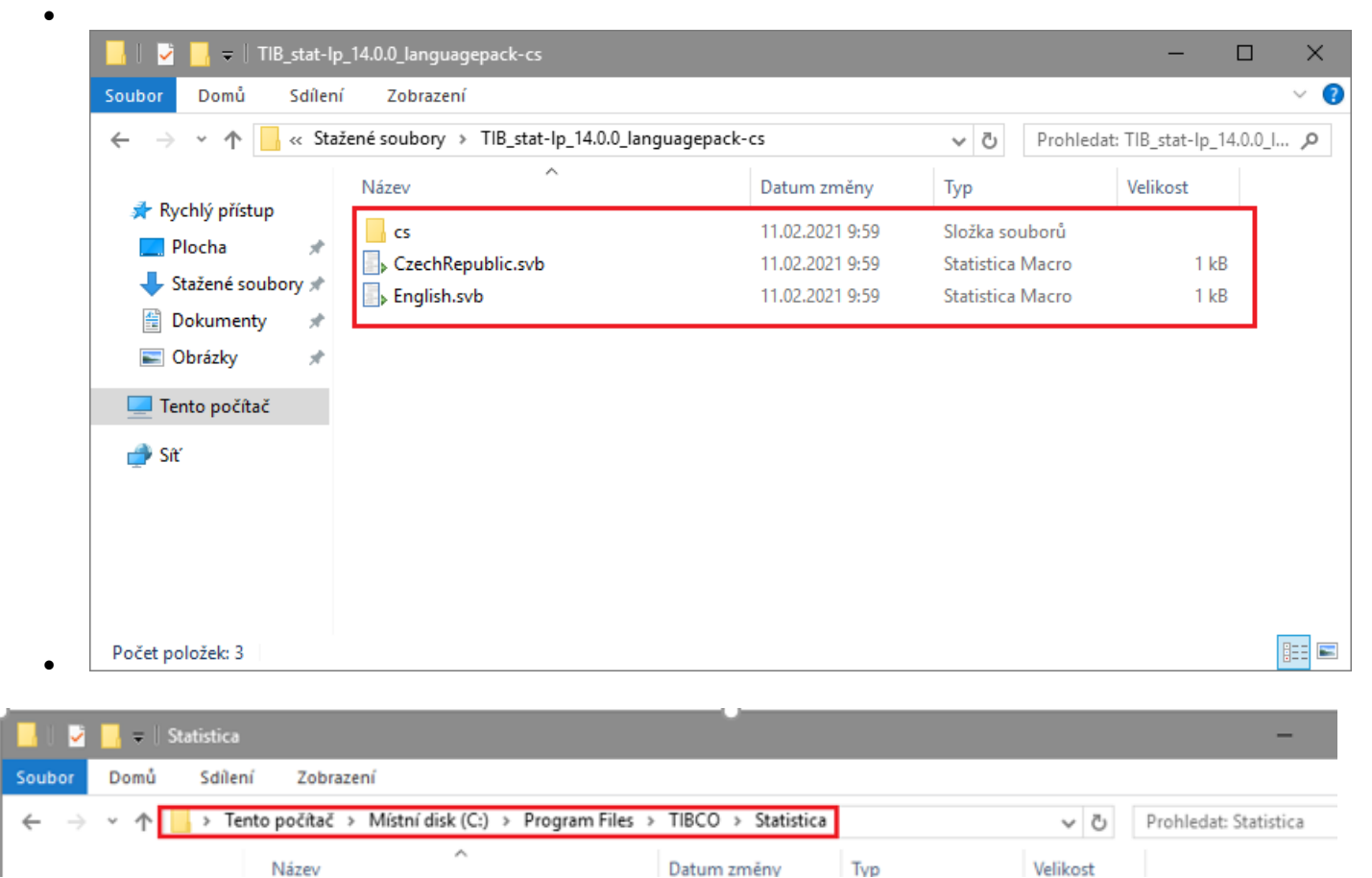

Otevřete *Control Panel*, kde je potřeba změnit *Region* a *Language* do požadovaného, tedy českého jazyka. (Můžete být vyzváni ke stažení jazykového balíčku).

| <b>22</b> Control Panel                                                 | $\times$                                                                                                    |
|-------------------------------------------------------------------------|----------------------------------------------------------------------------------------------------|
| > Control Panel<br>壁                                                    | Search Control Panel<br>مر<br>්<br>$\checkmark$                                                                   |
| Adjust your computer's settings                                         | View by: Category $\blacktriangledown$                                                                            |
| System and Security<br>Review your computer's status<br>View event logs | User Accounts<br>Change account type                                                                              |
| Network and Internet<br>View network status and tasks                   | Appearance and Personalization<br>ш<br>Change the theme                                                           |
| <b>Hardware</b><br>View devices and printers<br>Add a device            | Clock, Language, and Region<br>Add a language<br>Change input methods<br>Set the time and date                    |
| Programs<br>Uninstall a program<br>Turn Windows features on or off      | Change date, time, or number formats<br>Ease of Access<br>Let Windows suggest settings<br>Optimize visual display |
|                                                                         |                                                                                                    |

Otevřete *Control Panel/All Control Panel Items/Language* a přidejte požadovaný jazyk.

![](_page_1_Picture_2.jpeg)

Otevřete *Control Panel/Region* a změňte na *Czech, Czech Republic*.

![](_page_2_Picture_2.jpeg)

![](_page_2_Picture_3.jpeg)

![](_page_3_Picture_2.jpeg)

![](_page_3_Picture_3.jpeg)

![](_page_4_Picture_9.jpeg)

Ke změně lokálního prostředí vyberte na kartě *Administrative* a klikněte na *Change system locale*.

![](_page_5_Picture_23.jpeg)

Vyberte [*Czech, Czech Republic*] a klikněte na **OK**.

![](_page_5_Picture_24.jpeg)

- Pro požadovaný výsledek je nyní potřeba restartovat počítač.
- Ukončete a znovu spusťte aplikaci *Statistica* s již nainstalovaným českým jazykovým balíčkem.